## **Инструкция по заполнению электронной заявки:**

**Электронная заявка на продукцию подаётся на сайте ЗАО «Тираспольский хлебокомбинат» по ссылке: [https://tirhleb.com/orders/#/login.](https://tirhleb.com/orders/#/login)**

**Заявка подаётся на весь ассортимент, кроме заказных изделий. После подачи заявки, на E-mail «Покупателя» придёт письмо, с только что поданной заявкой. «Покупатель» обязуется проверить правильность оформления и подачи электронной заявки.**

**Вкладка «КЛИЕНТАМ».**

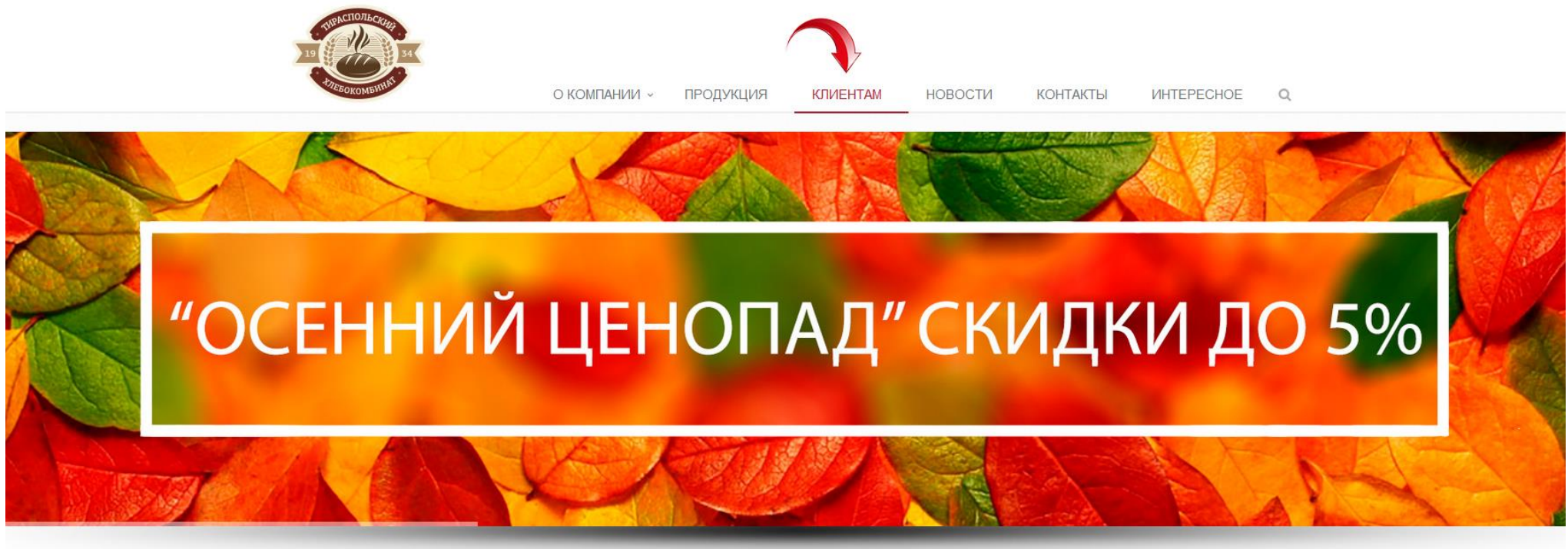

ХИТЫ ПРОДАЖ

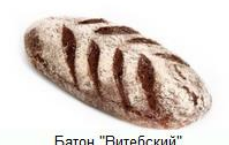

Пирожное "Смайл

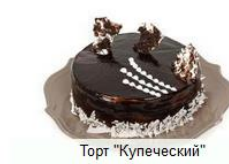

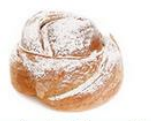

Слойка "Розочка

#### **Вкладка «Войти в личный кабинет».**

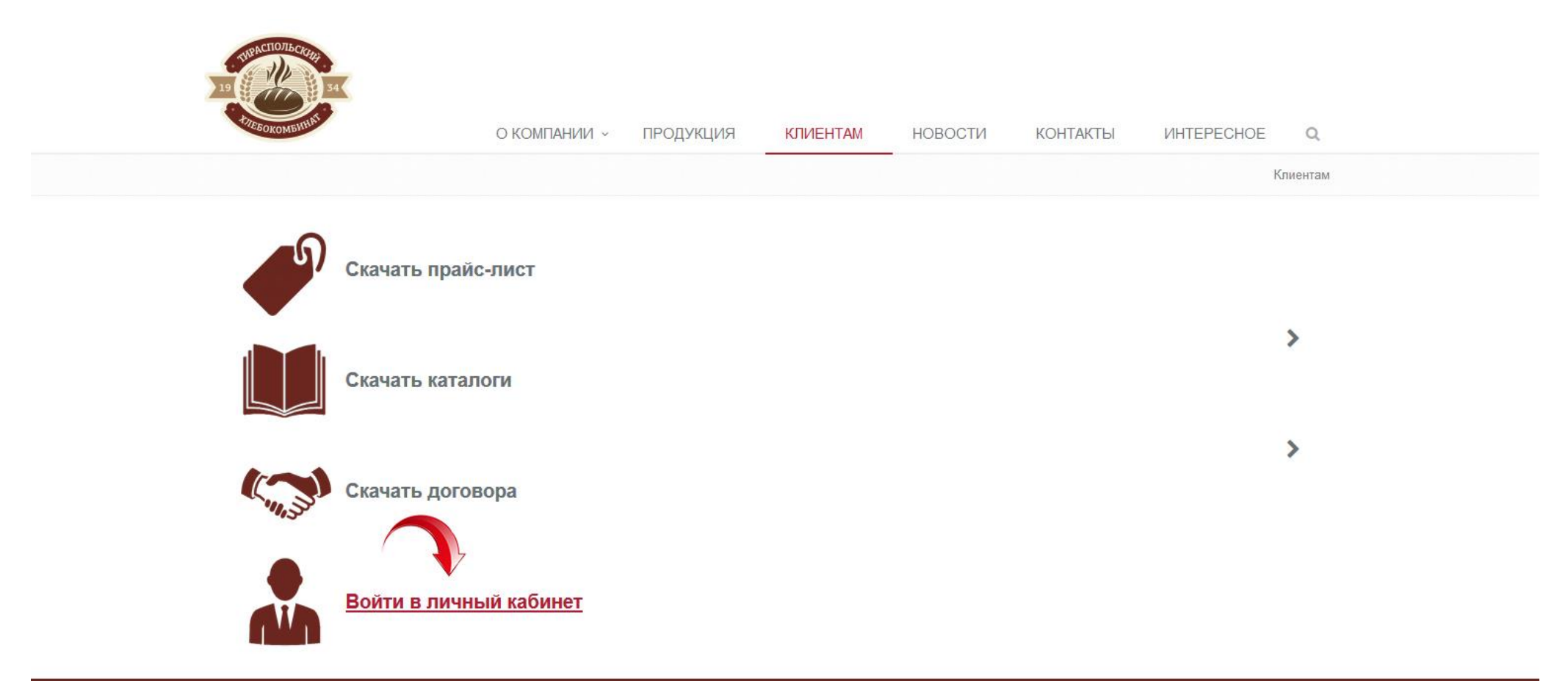

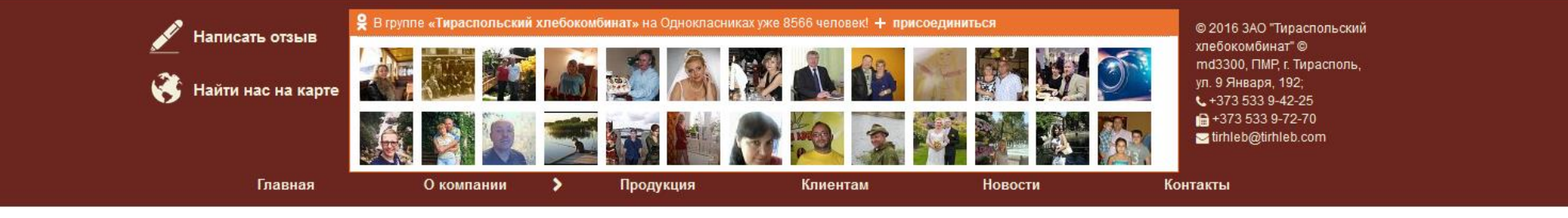

### **На следующей странице на сайте вводим пользователь и пароль:**

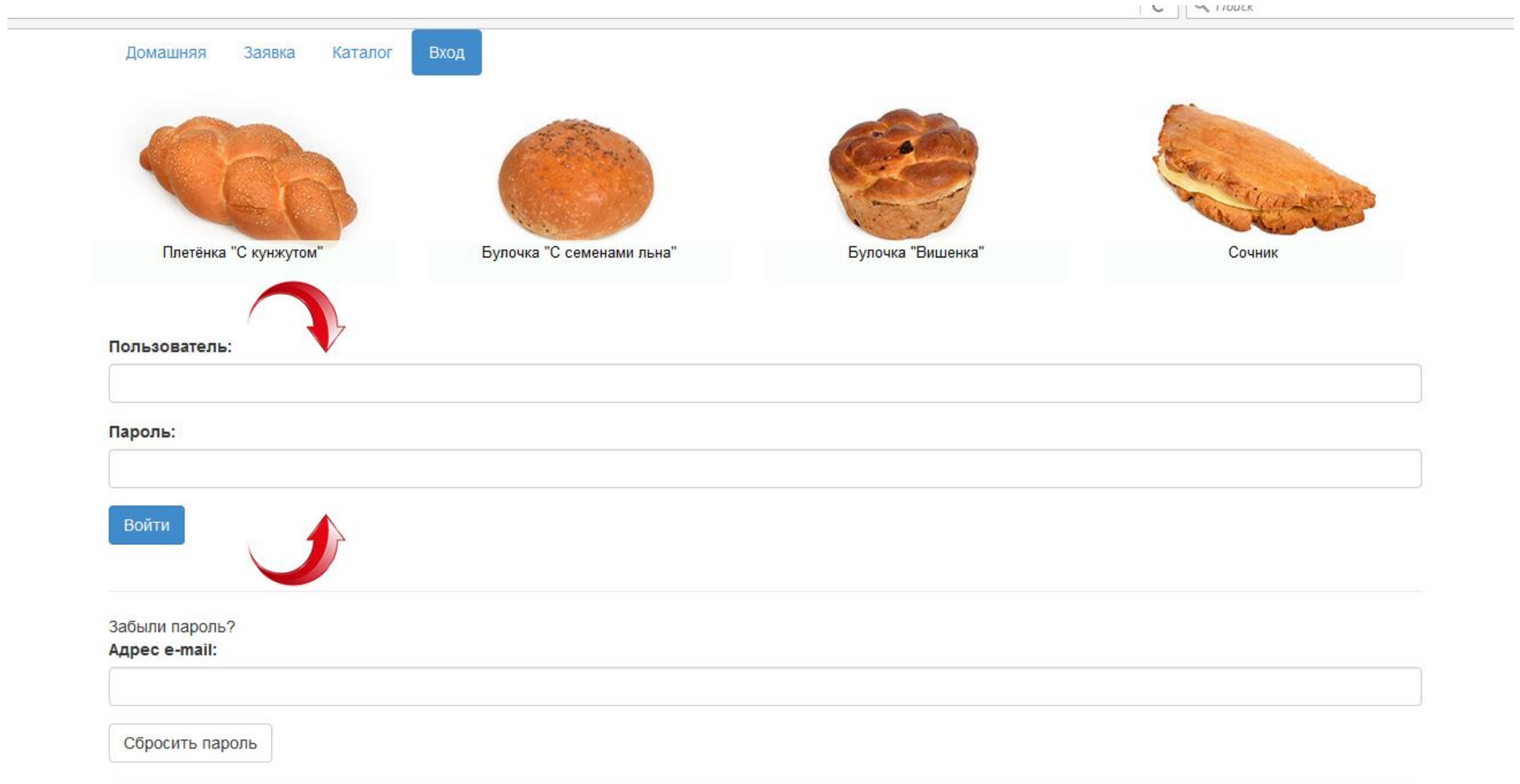

Все права защищены © БизнесСофт 2016

#### **Переходим в личный кабинет:**

 $C \parallel M$  *HOUCK* 

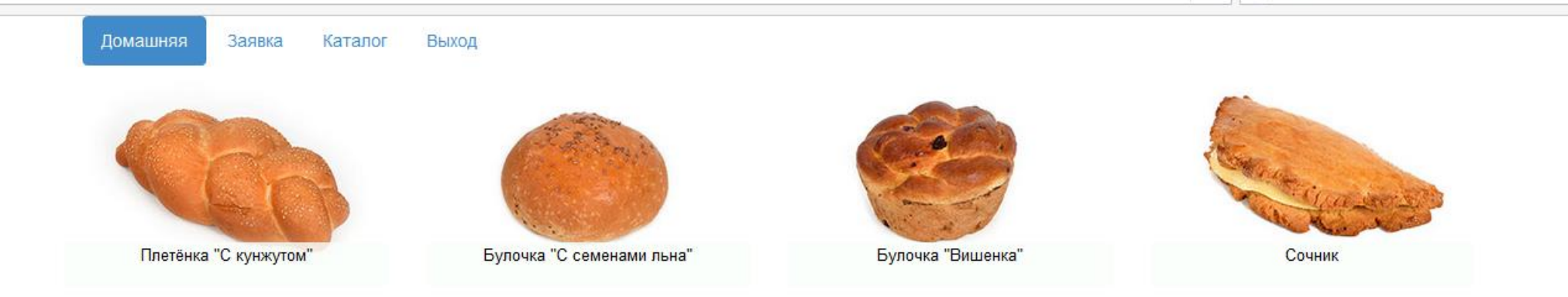

# Добро пожаловать, «..........»

## Ваши данные:

### Торговая точка

 $H$ азвание:  $\langle \langle \dots, \dots, \rangle \rangle$ Aдрес:  $\langle\langle$ ............)) Телефон:  $\langle\langle$ ............))

### Ваш менеджер:

 $MMS:$   $\langle\langle$ ............) Телефон:  $\langle\langle$ ...........))

Изменить пароль

Все права защищены © БизнесСофт 2016

### **Вкладка «Заявка».**

### **Выбираем торговую точку:**

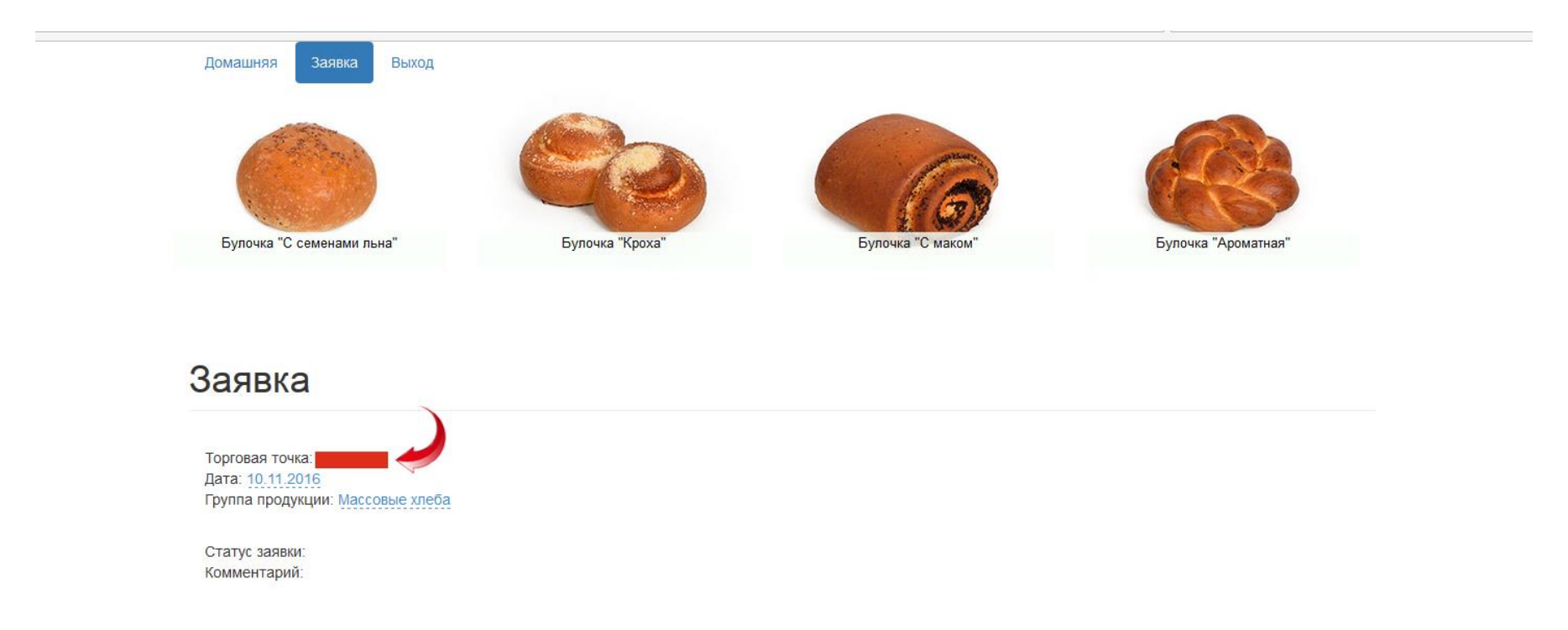

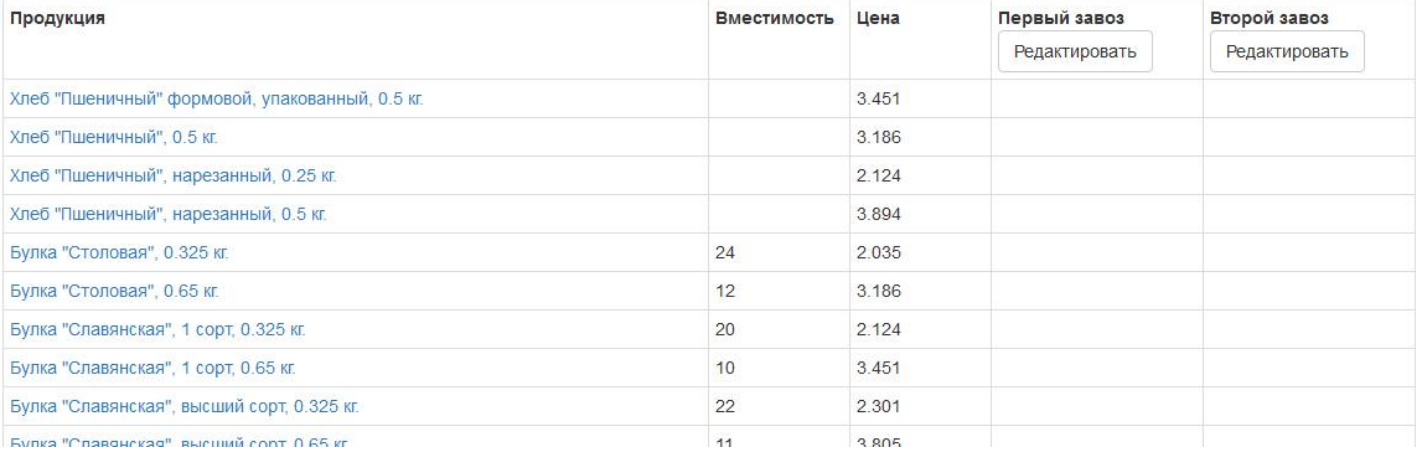

**Выбираем дату. На какой день будет подаваться заявка на продукцию.**

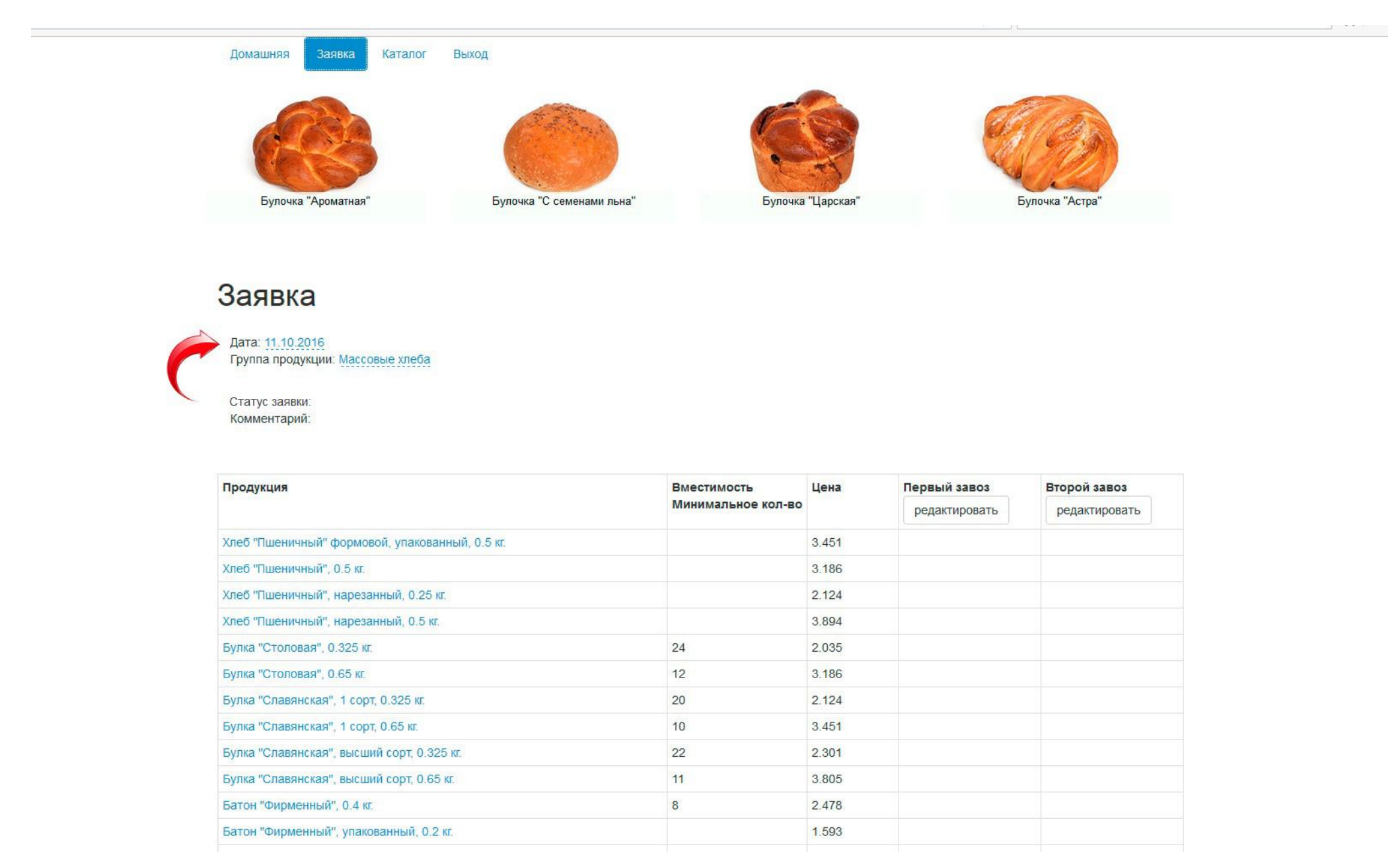

### **Выбираем группу продукции.**

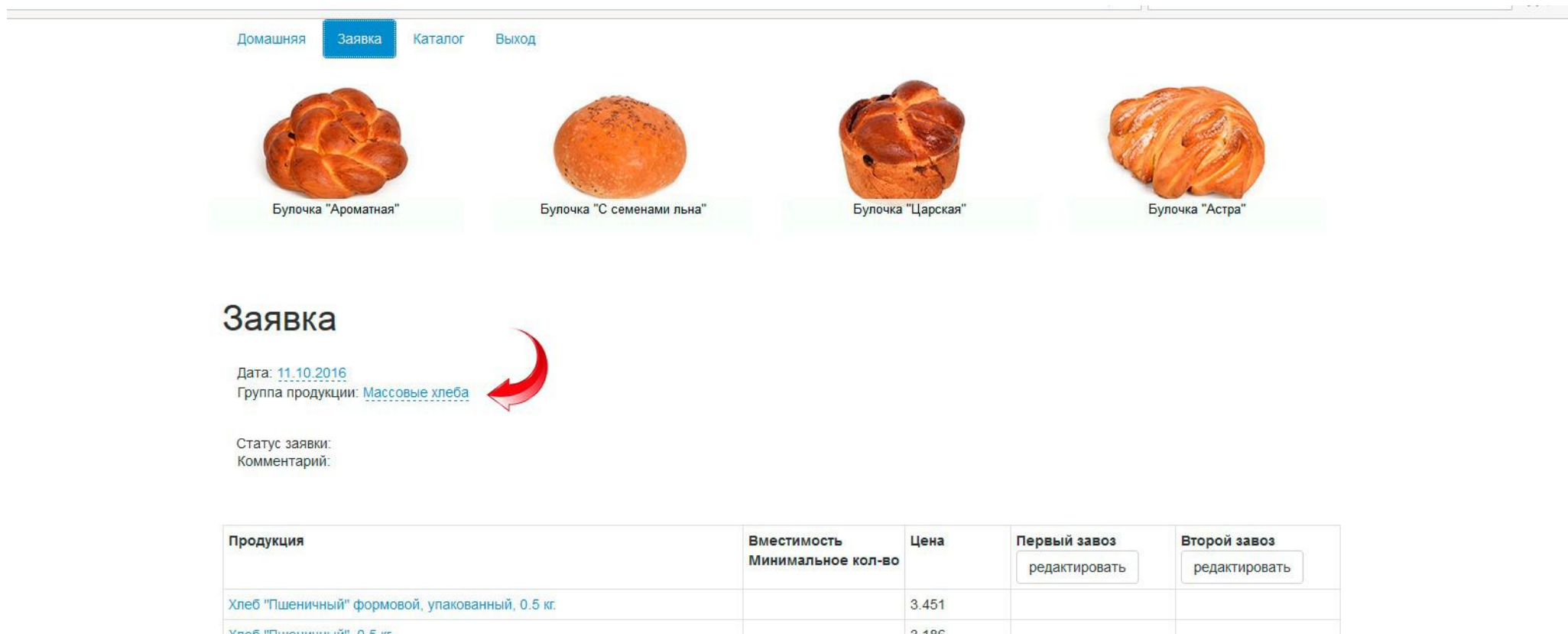

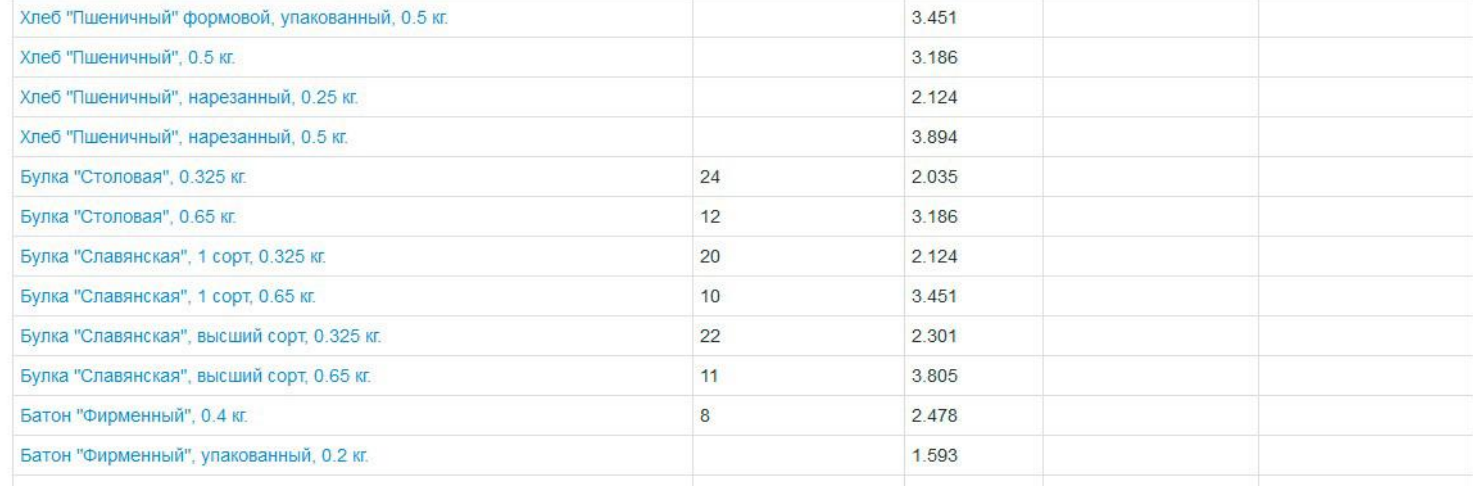

**Выбираем первый или второй завоз.**

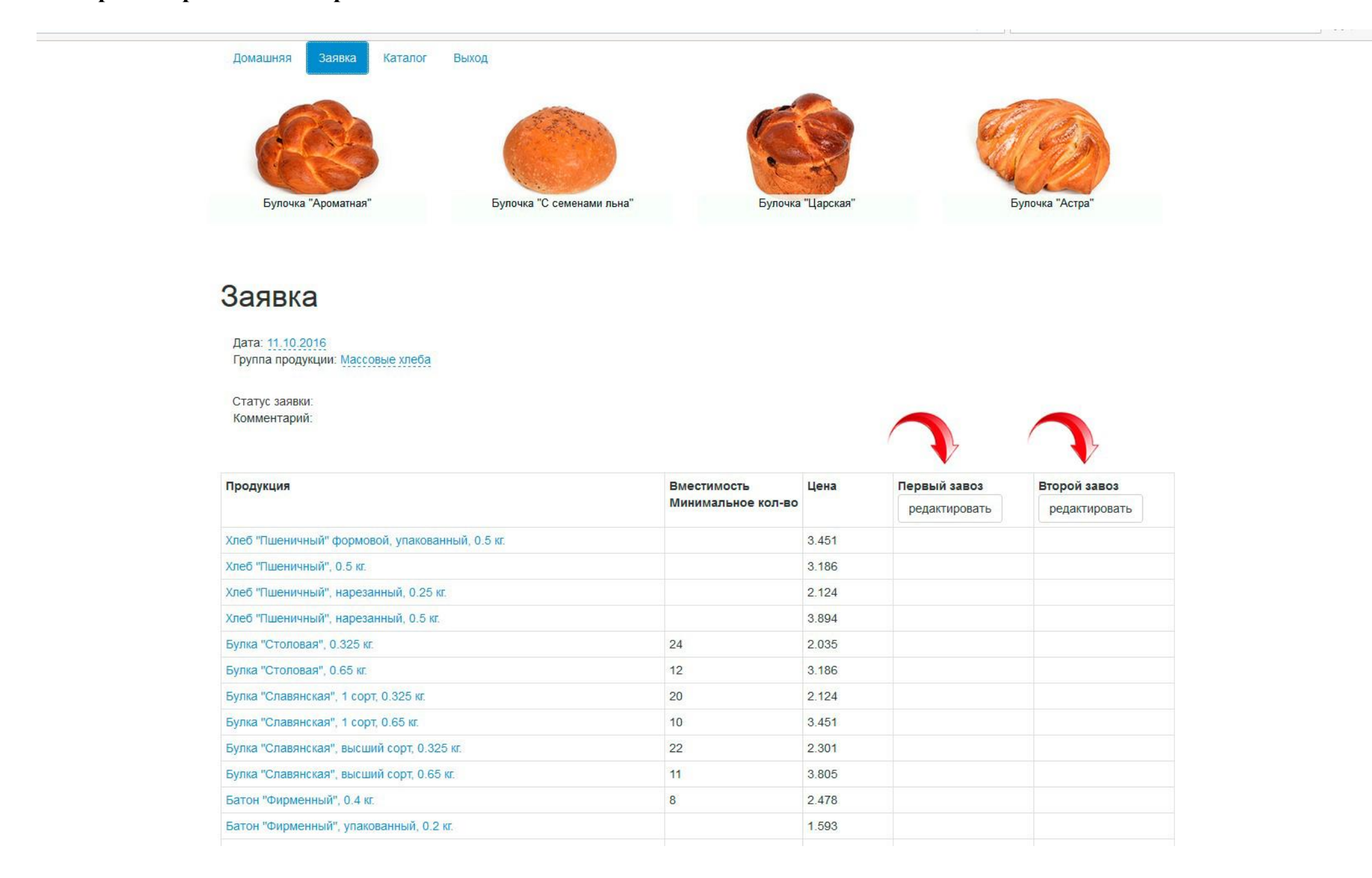

**Нажимаем кнопку «Редактировать».** 

Батон "Фирменный", 0.4 кг.

Батон "Фирменный", упакованный, 0.2 кг.

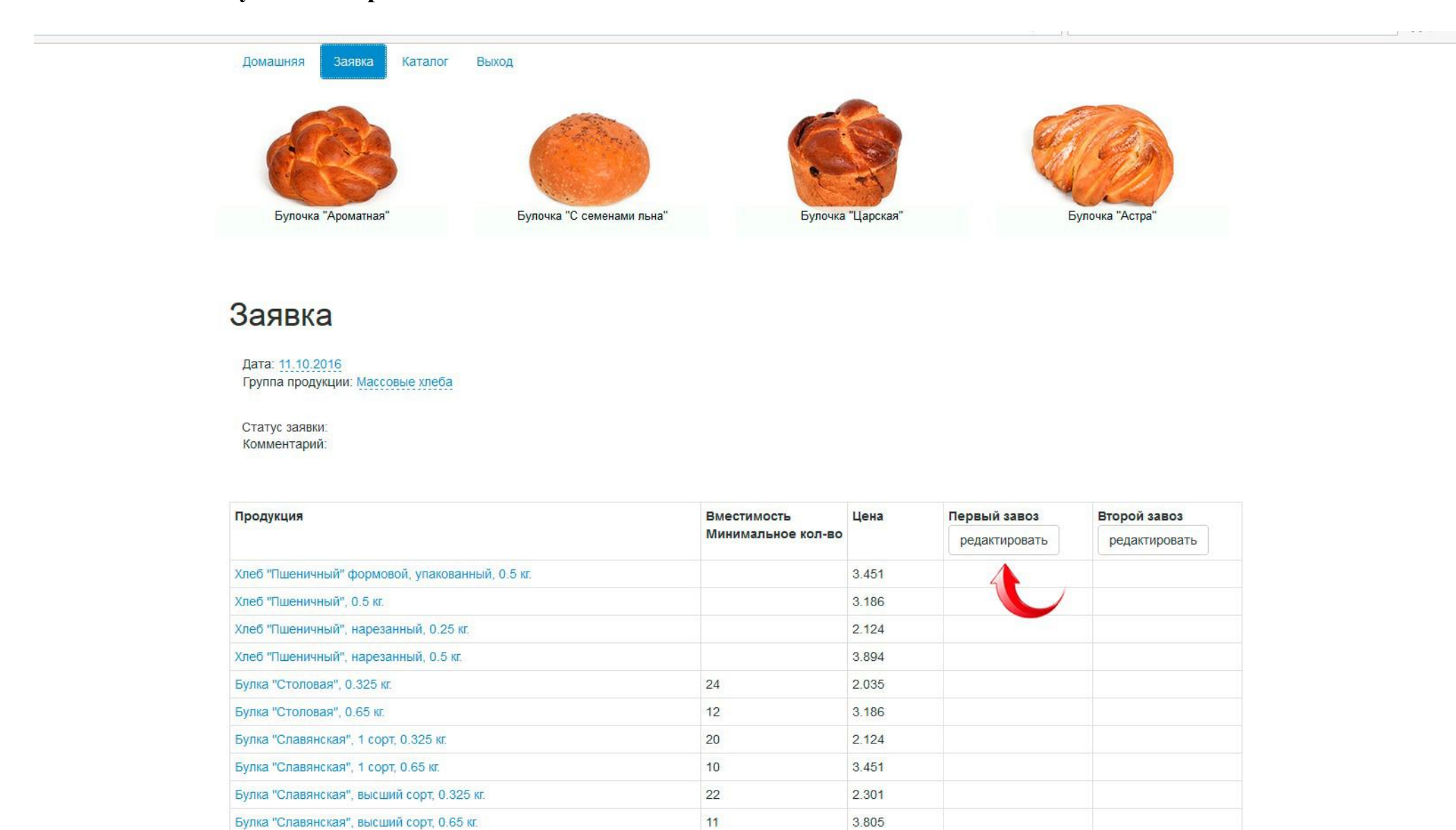

 $\mathbf{8}$ 

2.478

1.593

# **В соответствующих полях вводим заявку на продукцию.**

# Заявка

Дата: 11.10.2016 Группа продукции: Массовые хлеба

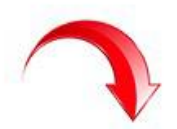

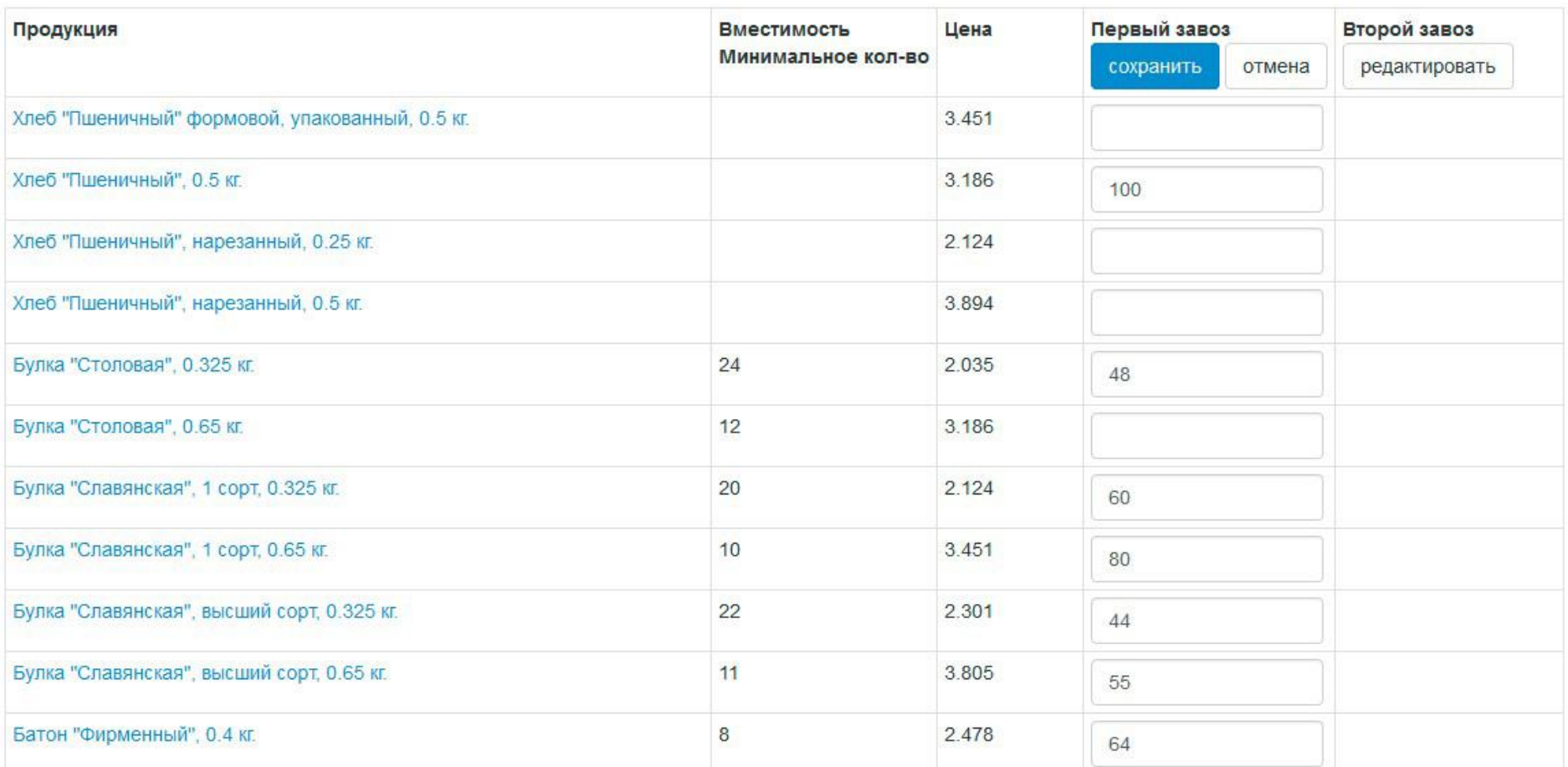

**После ввода заявки, нажимаем кнопку «Сохранить».**

# Заявка

Дата: 11.10.2016 Группа продукции: Массовые хлеба

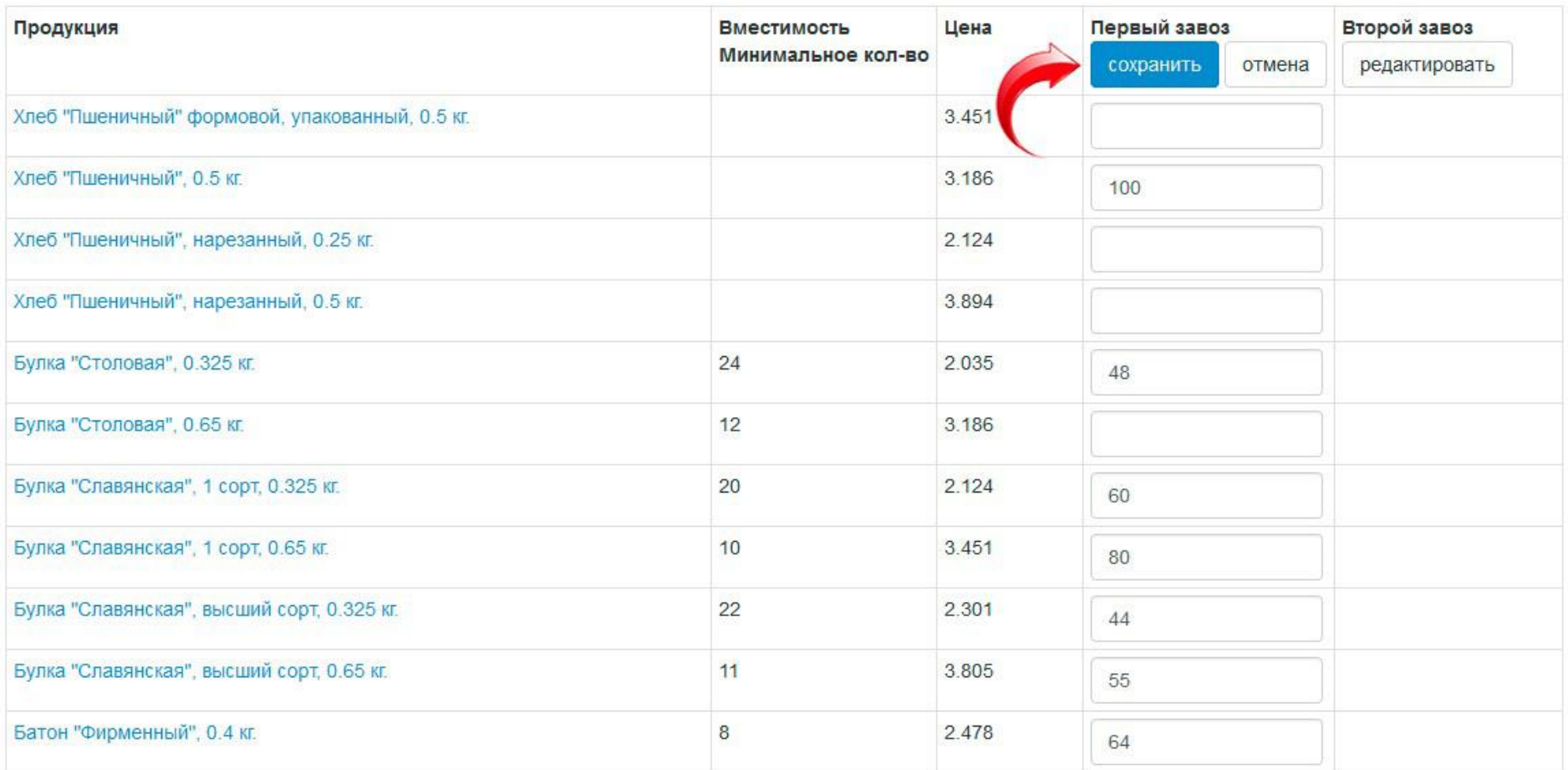

**Напротив статуса заказа появится слово: INPUT. ВВОД.**

**Теперь подаём её, нажав кнопку «Подать заявку». На электронную почту придёт соответствующее письмо со списком продукции, которая была заказана. При обнаружении ошибок, заявку нужно отредактировать.**

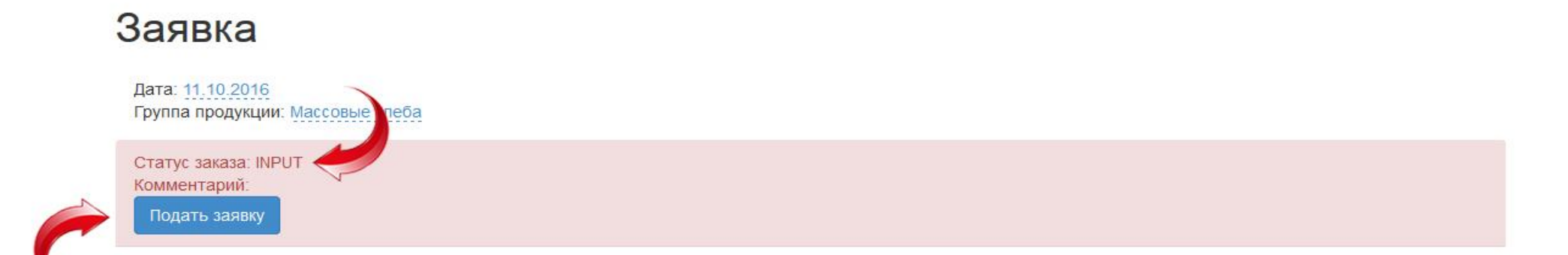

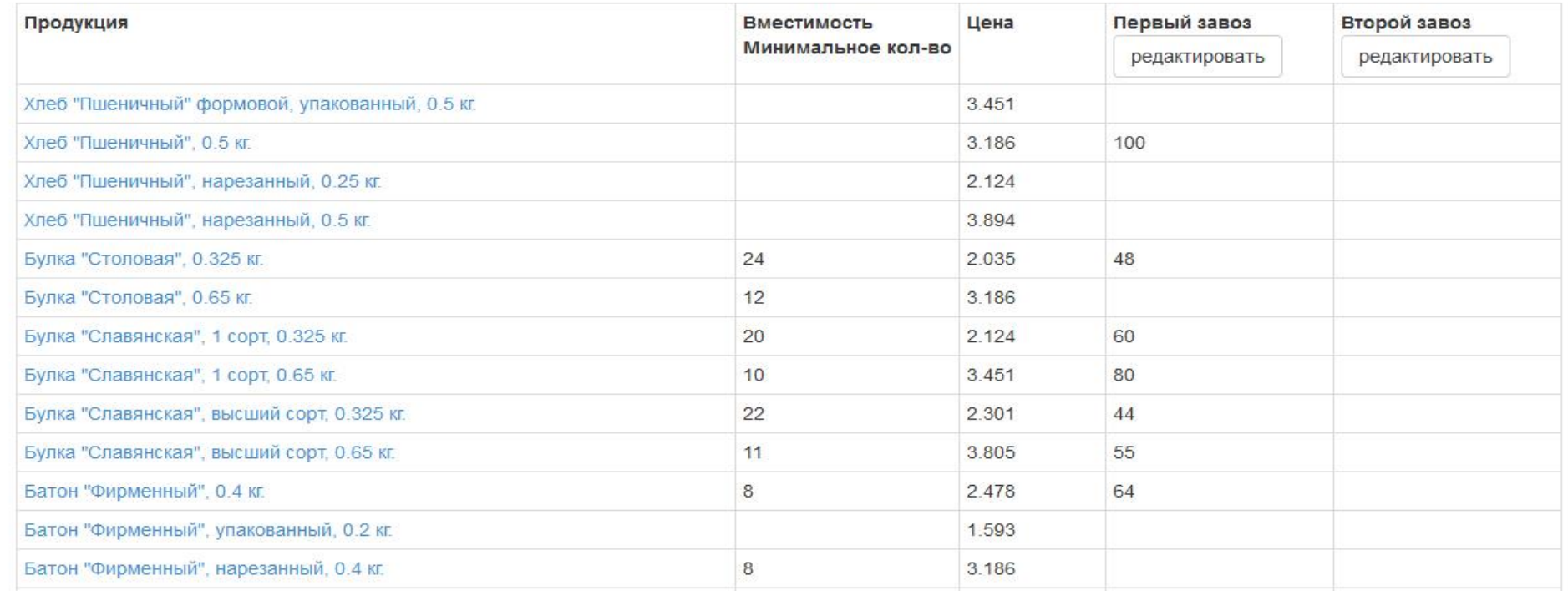

**Аналогично можно подать заявку на продукцию и в любой другой группе продукции.**

# Заявка

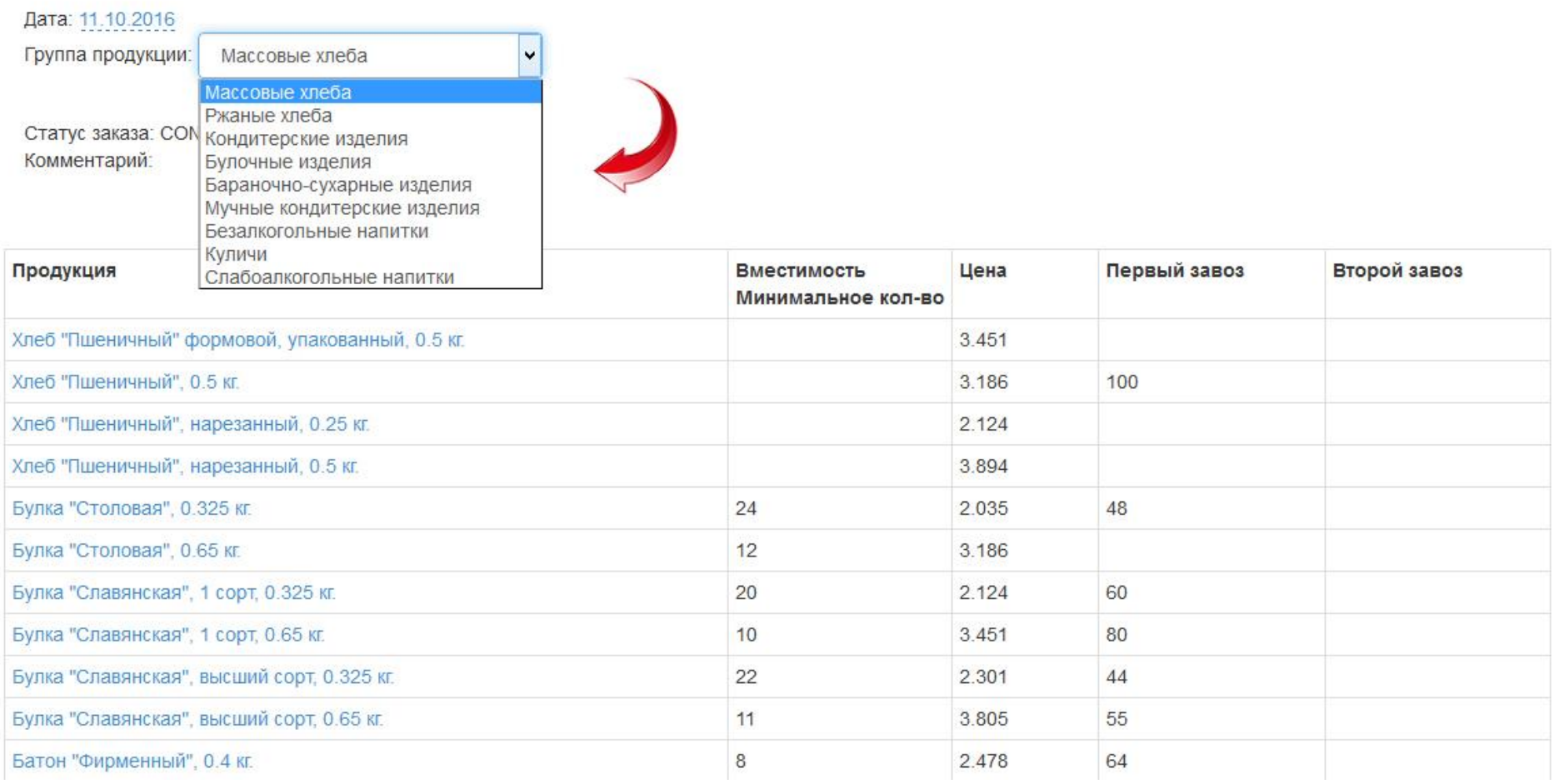

**Столбец «Текущий» появляется в том случае, если на данный день заявка была сделана ранее, либо электронная заявка, либо заявка, поданная по телефону.** 

# Заявка

Торговая точка: Бурдюжа Д.Н. Дата: 10.06.2017 Группа продукции: Массовые хлеба

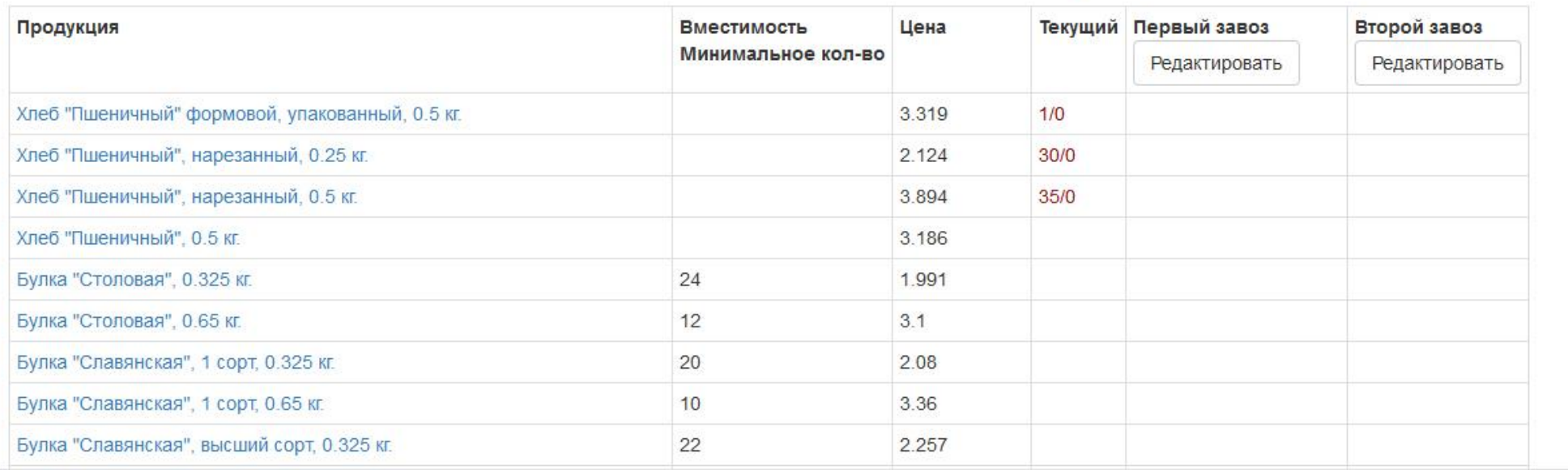

**Данные из этого столбца нужно (продублировать) перенести в основные столбцы – «Первый завоз» или «Второй завоз». Значение до слэша – первый завоз; значение после слэша – второй завоз.**

# Заявка

Торговая точка: Бурдюжа Д.Н. Дата: 10.06.2017 Группа продукции: Массовые хлеба

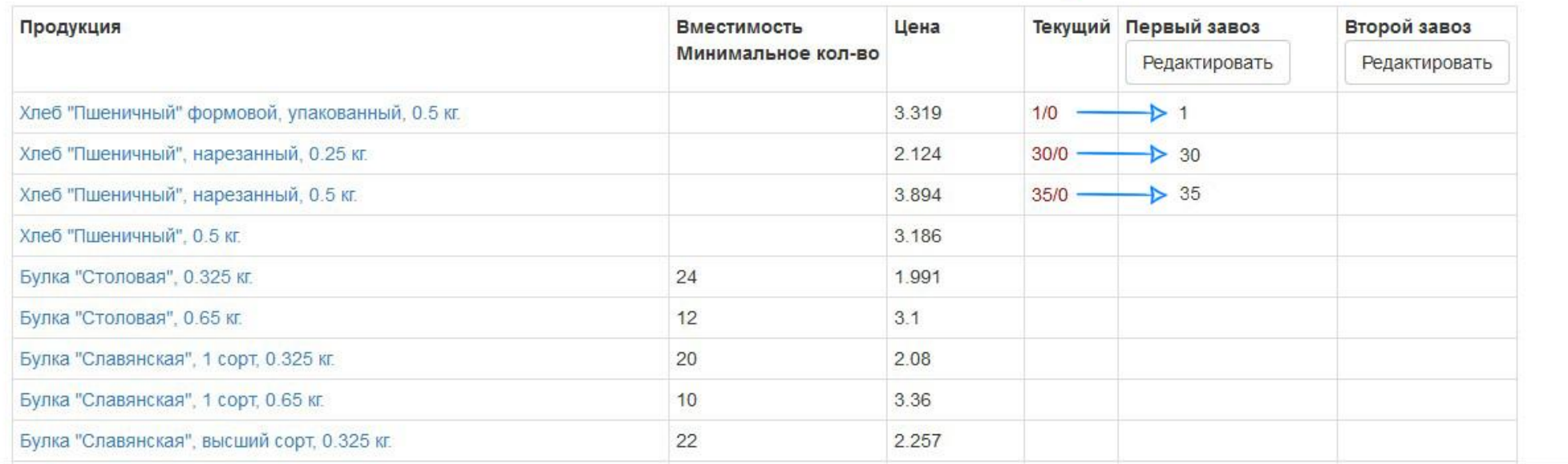

**Столбец «Остаток» появляется в том случае, если данная продукция была заказана ранее, но ещё не отгружена, эти данные обязательно нужно учитывать.**

# Заявка

Торговая точка: Бурдюжа Д.Н. Дата: 12.06.2017 Группа продукции: Мучные кондитерские изделия

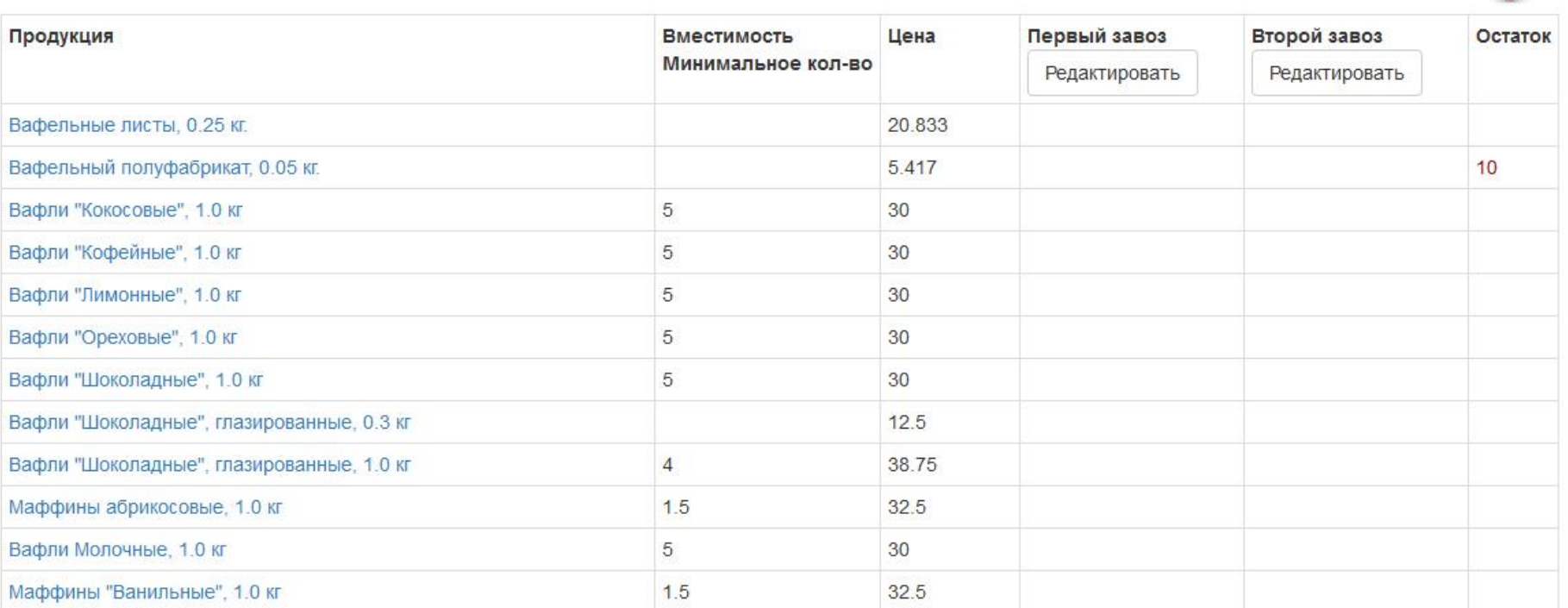

#### **«Цена» – отпускная цена на продукцию.**

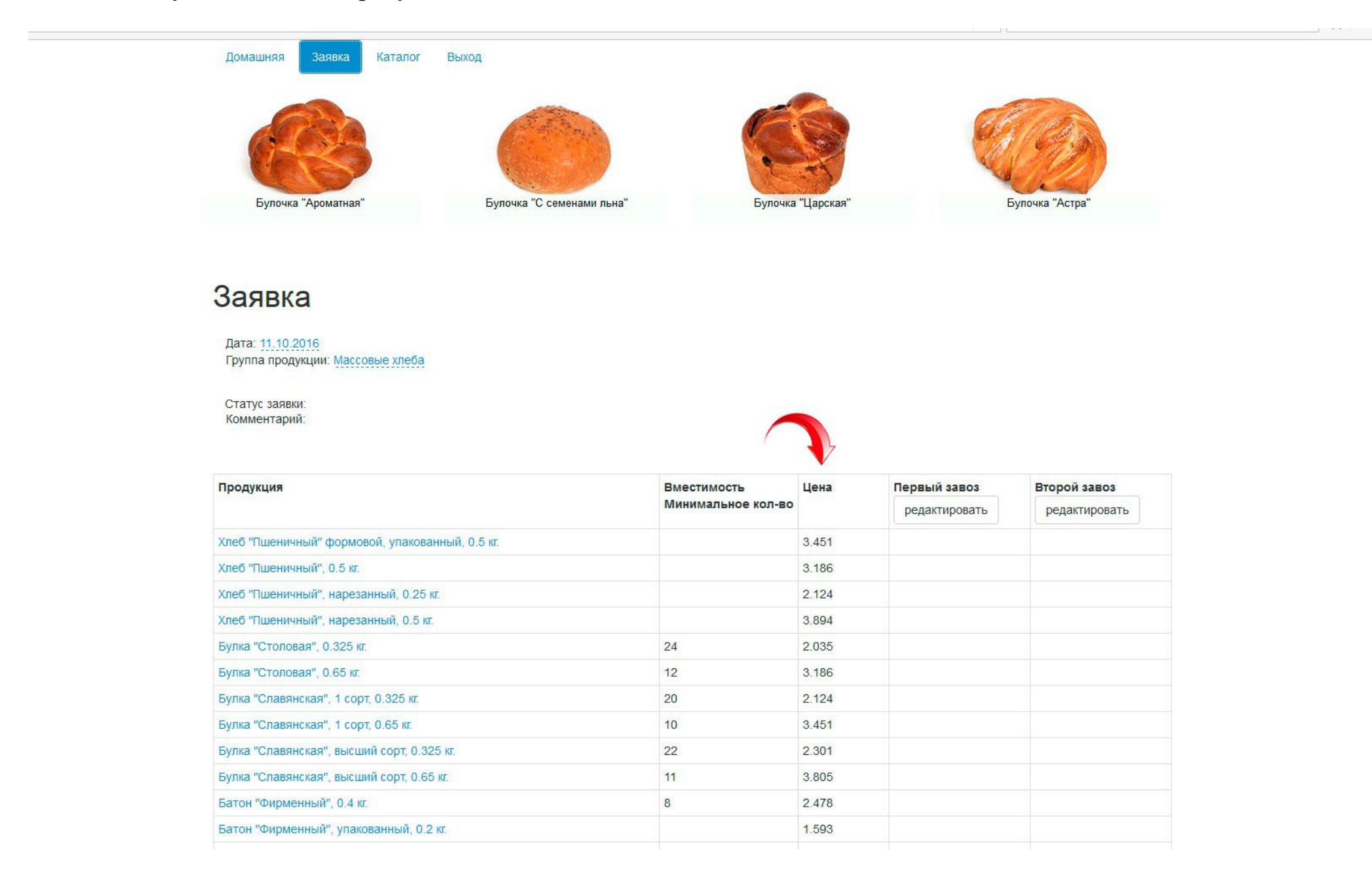

**«Вместимость» – минимальное количество единиц продукции, которое можно заказать. Больший заказ должен быть кратен числу в соответствующем поле продукции. Если в колонке «Вместимость», напротив продукции пустое поле, значит к заказу доступно любое количество, от одной единицы и более. Заявка на ржаные сорта принимается от двух и более единиц продукции.**

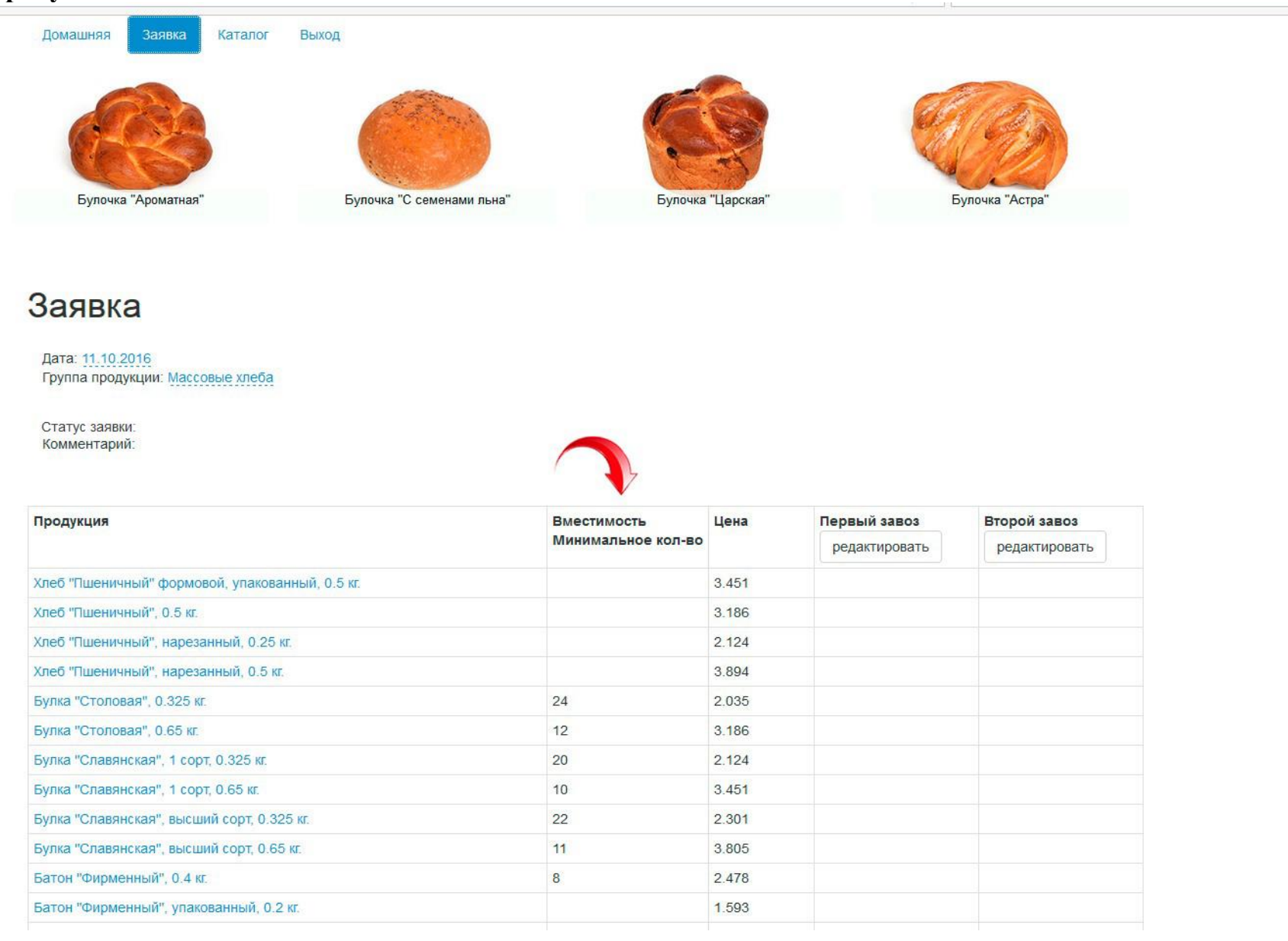

**Кликая по названию продукции, переходите на подробное описание данной продукции на нашем сайте.**

# Заявка

Дата: 11.10.2016 Группа продукции: Кондитерские изделия

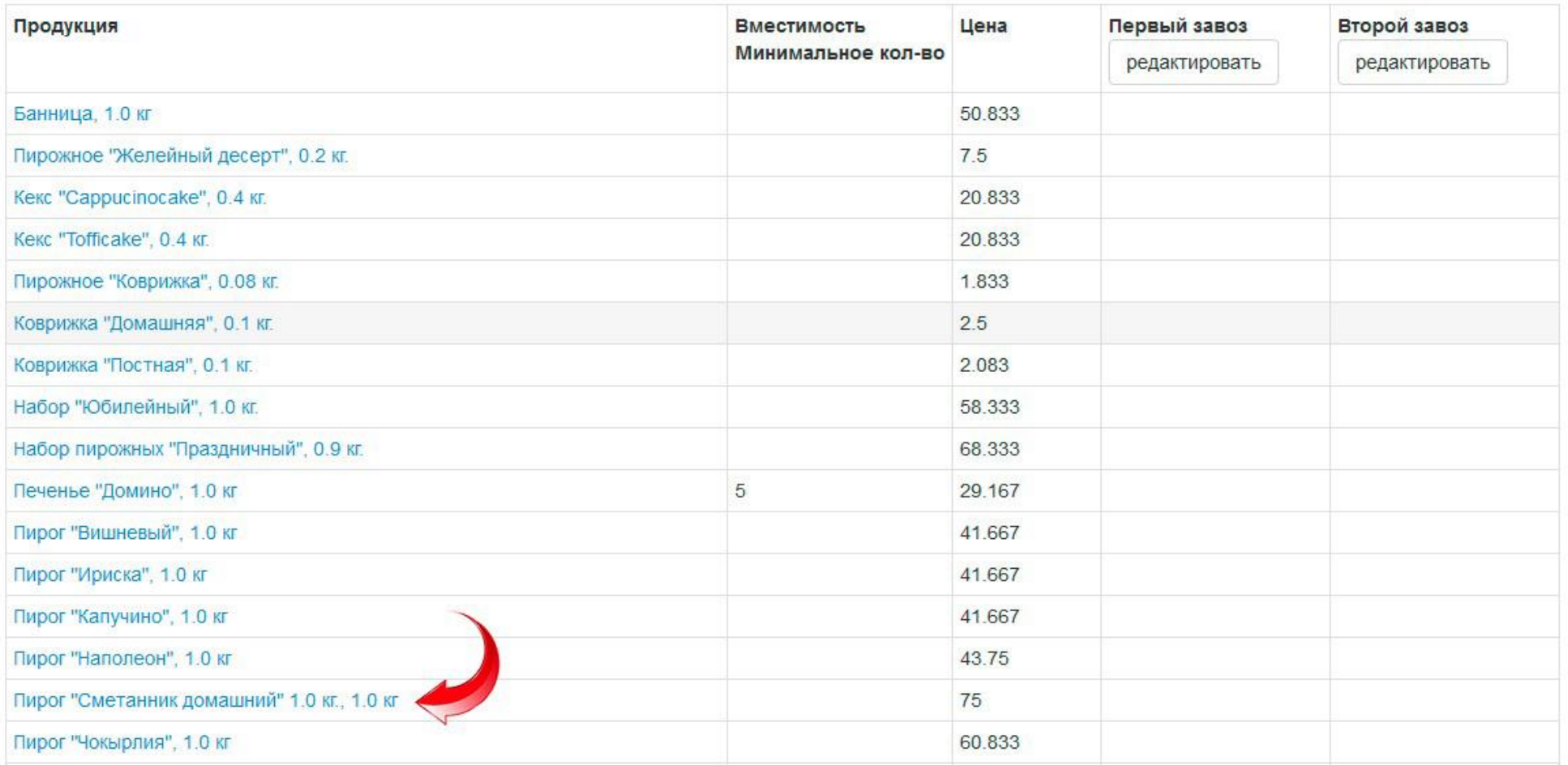

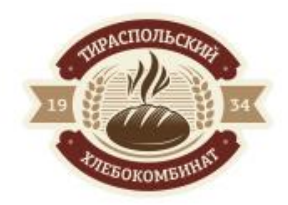

О КОМПАНИИ ~ ПРОДУКЦИЯ

**КЛИЕНТАМ** 

**НОВОСТИ** 

**КОНТАКТЫ** *UHTEPECHOE* 

 $\mathsf Q$ 

Продукция / Каталог

# Пирог "Сметанник домашний" 1.0 кг.

#### Описание:

Слои полуфабриката песочного (9штук) соединены между собой кремом сметанным с добавлением грецкого ореха. Поверхность посыпана дробленым грецким орехом.

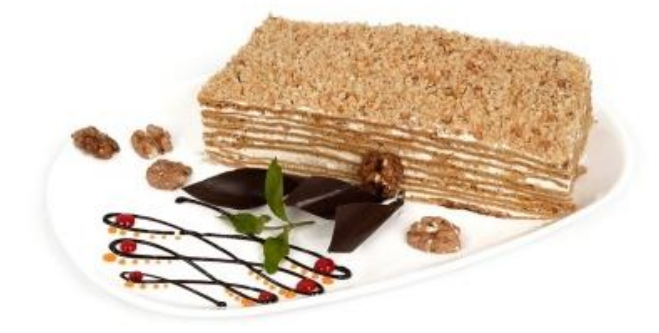

#### Состав:

мука пшеничная высший сорт, сахар, яйцо, сметана, мед искусственный, маргарин молочный, маргарин для тортов, орех грецкий, сода пищевая, ванилин.

#### Пищевая ценность 100г. продукта

- Белки: 6.9
- Жиры: 22
- Углеводы: 44.5
- Энергетическая ценность: 403.6 кКал
- Гост: ТУ.МД.67.18.00399025.001-2004
- Вес: 1.0 кг.
- О Срок годности: 72 ч.

#### **Изменение пароля:**

**Переходим во вкладку «Домашняя». Нажимаем кнопку «Изменить пароль». В поле «Новый пароль» вводим новый пароль, в поле «Повторите новый пароль», вводим ещё раз тот же новый пароль и нажимаем кнопку «Сохранить».**

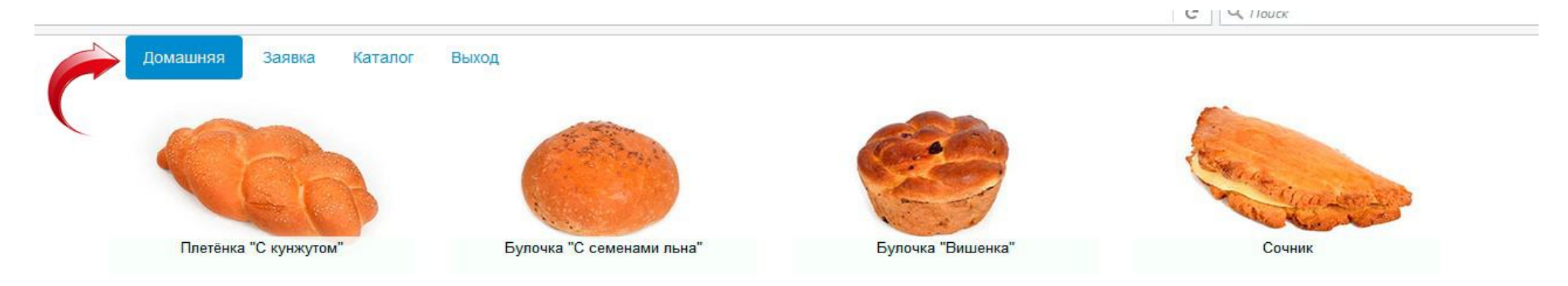

# Добро пожаловать, «...........»

### Ваши данные:

### Торговая точка

 $H$ азвание:  $\langle \langle \dots \rangle \rangle$ Andec:  $\langle\langle$ .............) Teлефон:  $\langle \langle \dots \dots \dots \rangle \rangle$ 

#### Ваш менеджер:

```
Tелефон: \langle \langle \ldots, \ldots, \ldots \rangle \rangleИзменить пароль
```
### **Забыли пароль?**

**Вкладка «Вход». В поле «Забыли пароль? Адрес e-mail:» вводим свой E-mail. Нажимаем на кнопку «Сбросить пароль».**

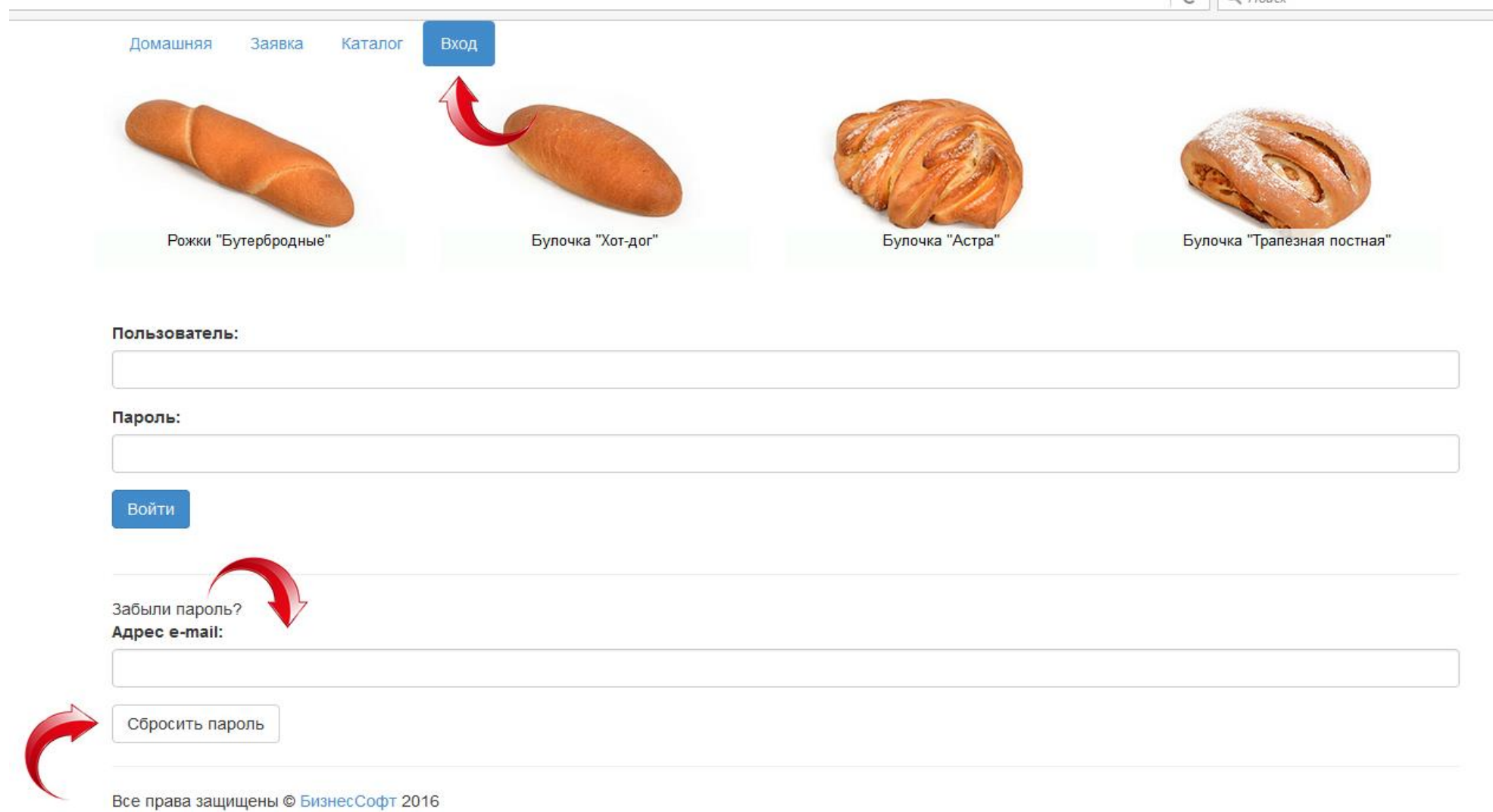

the control of the control of the

### Приложение 1:

Виды статусов заказа:

- Статус заказа: INPUT. ВВОД.
- Статус заказа: CONFIRM. ОТПРАВЛЕН.
- Статус заказа: CHECK. НА РАССМОТРЕНИИ.
- Статус заказа: DECLINED. ОТКЛОНЁН.
- Статус заказа: ACCEPTED. ПРИНЯТ.

# Приложение 2:

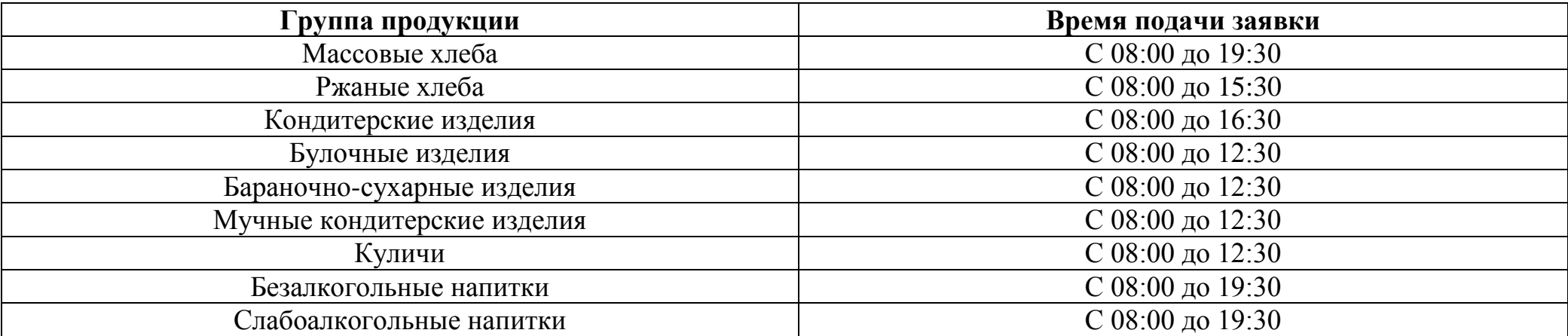

### Приложение 3:

Заявка принимается ежедневно на весь ассортимент, кроме:

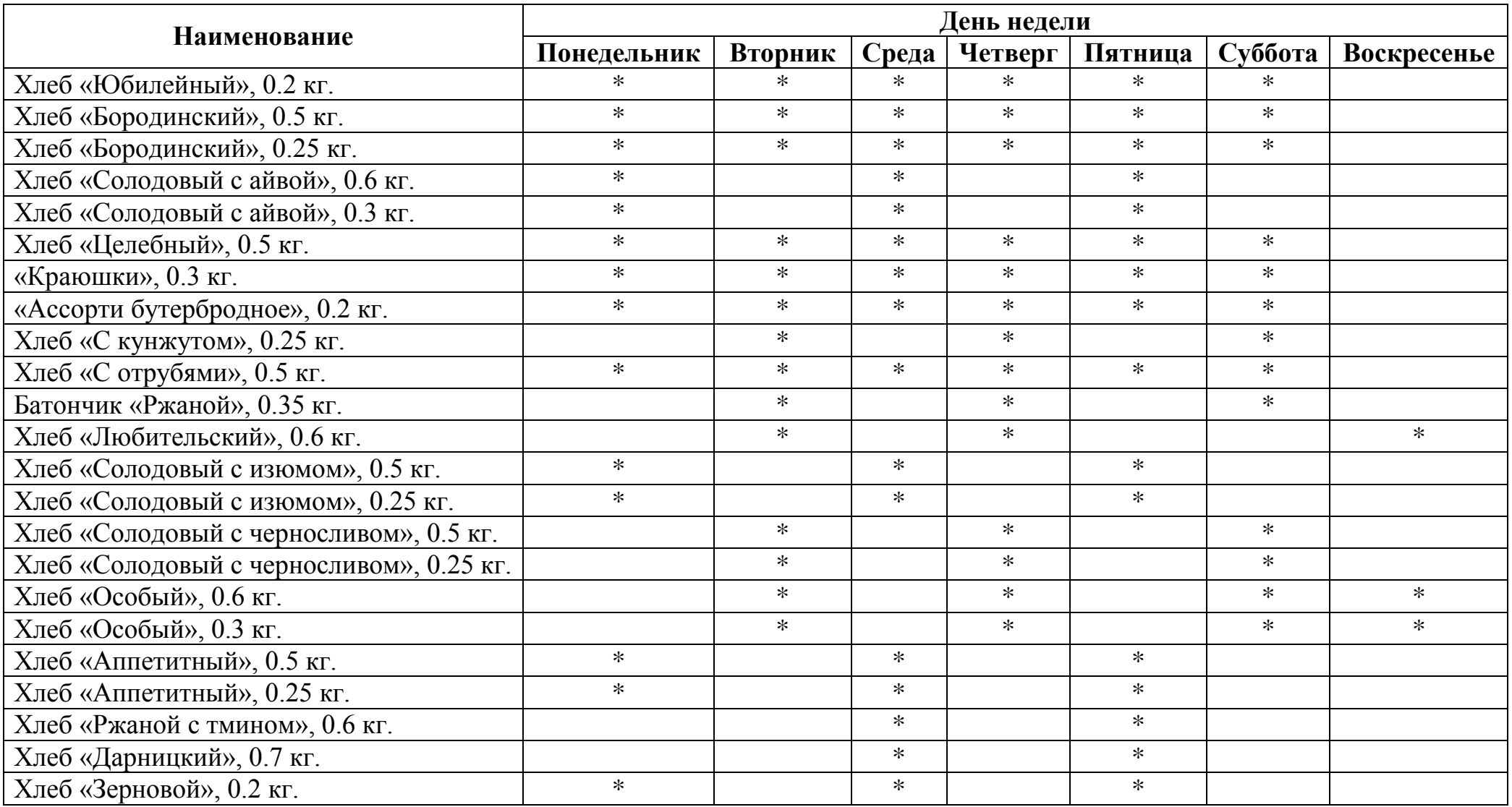

\* День недели, когда заявка на данную продукцию принимается.